LED Status Indicators on the NC350

0000

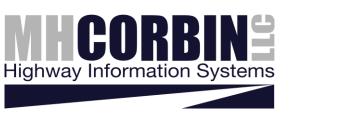

## OPERATIONS MANUAL ADDENDUM

### Portable Traffic Analyzer NC350

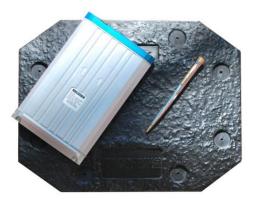

#### 1.0 INTRODUCTION

M. H. Corbin Portable Traffic Analyzer NC350<sup>™</sup> adds Bluetooth capability to the NC300 product family. The NC350 uses the same chargers, hard covers, and data communications cables as the NC300 and NC200 products, and also supports data communications without a cable via the use of a class 2 Bluetooth SPP connection to your computer. Bluetooth communications requires that your computer has a compatible Bluetooth radio installed, either internally or via a USB Bluetooth dongle.

<u>NOTE: To use the Bluetooth protocol with HDM</u> software, you must install HDM v3.0 or higher.

#### 2.0 NC350 LED Indicators

The NC350 includes 3 LED indicators that are exposed through the clear window on the end of the unit. The LEDs indicate the status of the unit during programming and after the completion of a traffic study: The Bluetooth protocol requires that each computer which is to be used to communicate with the NC350 first go through a pairing process before that computer can be used to program or download a study. This is a security mechanism that prevents unauthorized access to your NC350. The pairing feature is only available when your NC350 is plugged into the battery charger. When charging, you should see the NC350 blue LED blink – this indicates you can now pair your computer to the NC350. The HDM software automatically will pair your computer to the NC350 when you program a study, read a study, or check the battery voltage of your unit.

🔀 Blinking Blue – Discoverable to bluetooth devices

Solid Blue - Connected to bluetooth device

\*Only when charger is connected

0

Blinking Green – Study complete Blinking Red – Programmed for study Blinking Yellow – Bad location, reposition unit

No Indicators – No study programmed, Study in progress, or battery discharged

# NOTE: Computers which do not pair with the NC350 while the charger cable is connected will not be able to program or read study data.

When your computer communicates to the NC350 using the Bluetooth protocol, the NC350 blue LED will light continuously while it is connected.

A blinking GREEN LED indicates that a study has completed and the study data is ready for download to your computer. Once the study has been downloaded, the GREEN LED will no longer blink. A blinking RED LED indicates that a study has been programmed and that the NC350 is ready to be placed on the road surface. While the RED LED blinks, the NC350 continually tests the magnetic environment in its location to ensure that it can operate properly. If strong magnetic interference is detected, the NC350 will blink YELLOW to indicatge that the location it is in is not suitable for recording vehicle traffic. If you note a YELLOW indicator, you should relocate the NC350 blinks RED again. The NC350 will bink RED until approximately 5 minutes before the study starts. From this period until the study is complete, blinking stops and no LEDs will be lit.

When the NC350 is not connected to a charger and it has no LED indicators lit or blinking, one of the following conditions have been met:

- 1) No study has been programmed and the previous study has already been downloaded (ie, unit is sleeping)
- 2) A study is in progress
- 3) The battery is completely discharged and needs to be recharged.

#### 3.0 BLUETOOTH COMMUNICATIONS RANGE

The NC350 utilizes a class 2 bluetooth module, which has a range of up to 10 meters. This range is highly affected by nearby radio interference sources, and is also limited by line-of-site obstacles that may lie between your computer and the NC350 device. In addition, the Bluetooth capabilities of your computer may limit the range of your communication to the NC350 units. Different computers and/or Bluetooth dongles may have a longer range than others. In addition, data throughput across a Bluetooth connection decreases with longer distancances and/or increased interference, so keeping units as close to your computer as possible during data downloads will improve performance. Visit our website at : www.MHCorbin.com For more information and frequently asked questions please visit our website: http://www.mhcorbin.com/fag